## **V tem prispevku**

## Tiskanje ZZZS

Zadnja sprememba 23/07/2021 2:02 pm CEST

Program omogoča izpis ZZZS na podlagi omejitev, ki jih sami določimo. S pritiskom na gumb  $\boxed{9}$  se nam odpre spodnje okno:

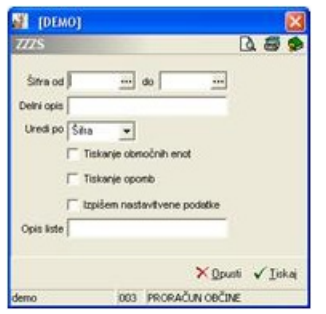

**Šifra od do** – izpis omejimo glede na šifro ZZZS.

**Delni naziv** – vpišemo del naziva ZZZS.

**Tiskanje območnih enot** – če polje potrdimo, se bo območna enota, v katero spada ZZZS, tiskala.

**Tiskanje opomb** – če polje potrdimo, se bodo opombe, vezane na ZZZS, tiskale.

**Tiskanje izbirnih parametrov** – če polje potrdimo, se bodo nastavitve tiskanja, ki jih izberemo, tiskale.

**Opis liste** – vpišemo besedilo, ki se bo izpisovalo v glavi liste.